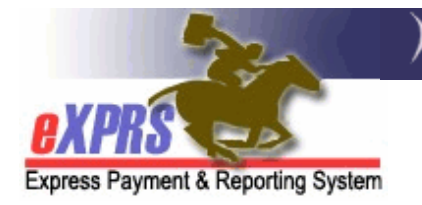

## **eXPRS Mobile-EVV loogu talagalay Daryeel Bixiyayaasha PSW Galida EVV & Hagida Website-ka**

*(v7; 7/16/2019)* 

eXPRS ayaa la cusbooneysiisay si loo buuxiyo xeerarka federaalka cusub ee loogu talagalay Xaqiijinta Booqashada Elektarooniga ah (EVV). Cusbooneysiintan waxaa ka mid ah website-ka eXPRS oo laga isticmaali karo qalabka gacanta 'mobile device' (*sida telefoonka casriga ah 'smartphone' iyo tablet-ka*) oo loogu talagalay ururinta macluumaadka waqtiga la shaqeeyay oo ka socda Shaqaalaha Taageerada Shakhsiyeed.

Wixii macluumaad dheerad ee ku saabsan taariikhda eXPRS & Xaqiijinta Booqashada Elektarooniga ah, fadlan fiiri tilmaamaha la raacaya ee PSW ee **Guudmarka Macluumaadka EVV**.

Tilmaamahan la raacayo ee qofka wax isticmaalaya loogu talagalay waxay guudmar ka bixin doonaan gelida & wax hagida iyada oo la adeegysanayo **eXPRS Mobile-EVV** kaasi oo loogu talagalay daryeel bixiyayaasha PSW.

Tusaalooyinkan lagu muujiyay tilmaamahan la raacayo waxay isticmaalayaan qalabka iOS/iPhone.

1. Si aad u gasho **eXPRS Mobile-EVV**, taabo astaanta loogu talagalay halka internet-ka laga gelo 'internet browser' ee ku jirta qalabka lagu wada xiriiro ee aad jeceshahay in aad isticmaasho *(sida Safari, Edge, Chrome, Firefox, iwm)* si aad u bilawdo.

Tusaalooyinka ku jira tilmaamahan la raacayo waxaa la muujiyay iyada la isticmaalayo nidaamka Safari.

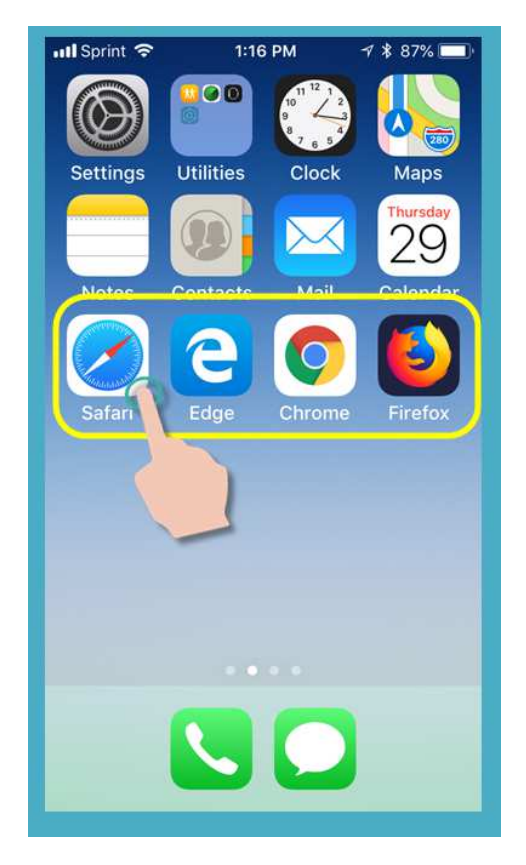

2. Nidaamka internet-ka laga gelo 'browser app' ee aad furtay dhexdiisa, geli cinwaanka website-ka ee loogu talagalay Nidaamka Lacag Bixinta eXPRS adiga oo gelinaya daaqada wax raadinta ee nidaamka internet-ka laga gelo 'browser search window'.

## Cinwaanka website-ka eXPRS: https://apps.state.or.us/exprsWeb/

Waxaa laga yaabaa in aad rabto in aad ku keydiso 'save' meesha aad wax gashato 'Bookmarks 'ama Favorites si aad si sahlan ugu heli karto marka xiga ee aad rabto in aad gasho.

 *XUSUUSNOW!!* – **eXPRS Mobile-EVV** *ma aha nidaamka 'app'* ee aad ka soo dejiso/min-guuriso qalabkaaga gacanta. Kaliya waa website-ka caadiga ah ee eXPRS oo la cusbooneysiiyey si loogu isticmaalo qalabkaaga gacanta 'mobile device'.

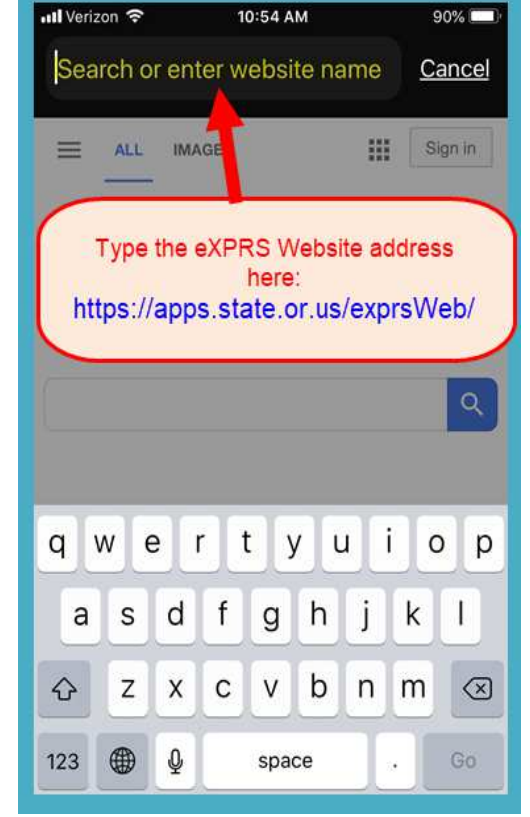

3. Waxaad hadda ku jirtaa boggii gelida **eXPRS Mobile-EVV**.

Marka hore, waxaanu fiirin doonaa meelaha la sii gelayo 'links' ee ku yaala bogga Galida **"Login"** oo loo adeegsan karo si loo helo macluumaad dheeraad ah.

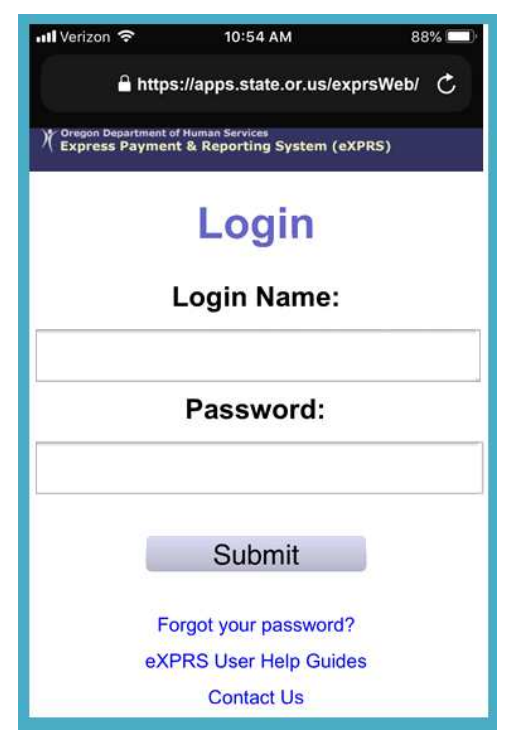

4. Meesha u horreysa aanu fiirin doono waa meesha la sii gelayo 'link' ee Miyaad ilawday password-kaaga "Forgot your password?".

Haddii aad taabato meeshan la sii gelayo 'link', waxaad aadi doontaa bog halkaasi oo aad dib u dejin 'reset' karto password-ka aad leedahay, haddii loo baahdo.

 **XUSUUSNOW**: Maadaama aad isticmaalayso Magaca Lagu Gelo **"Login Name"** & **Password-ka** halkan sida aad u isticmaasho website-kaaga caadiga ah ee eXPRS, *wixii isbeddelo ah ee lagu sameeyo halkan waxay dib u dejin 'reset' doontaa password-ka aad leedahay adiga oo sidoo kale eXPRS ka isticmaalaya kambiyuutar.* 

Iyada oo ku xiran qiyaasta shaashada oo qalabkaaga gacanta, waxaa laga yaabaa in aad u baahato in aad gacan mariso/dhaqaajiso 'swipe' bogga si aad u aragto macluumaad dheeraad ah oo laga yaabo in ay ku qarsoon yihiin dhinaca hoose.

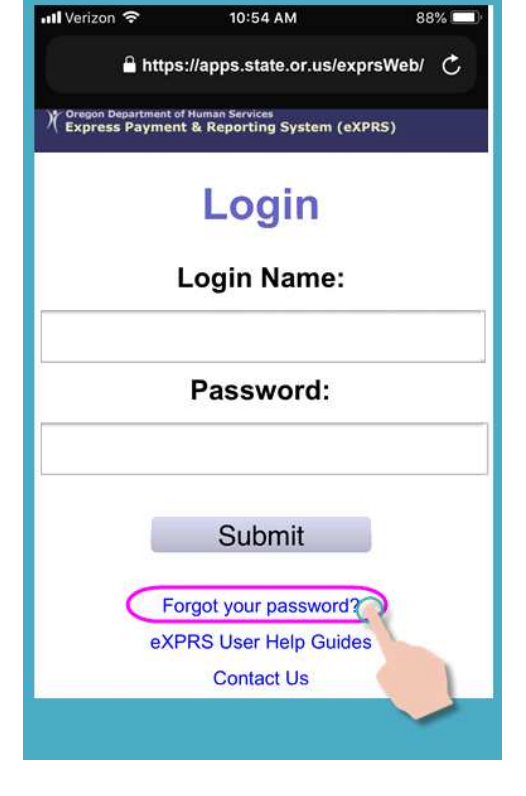

88%

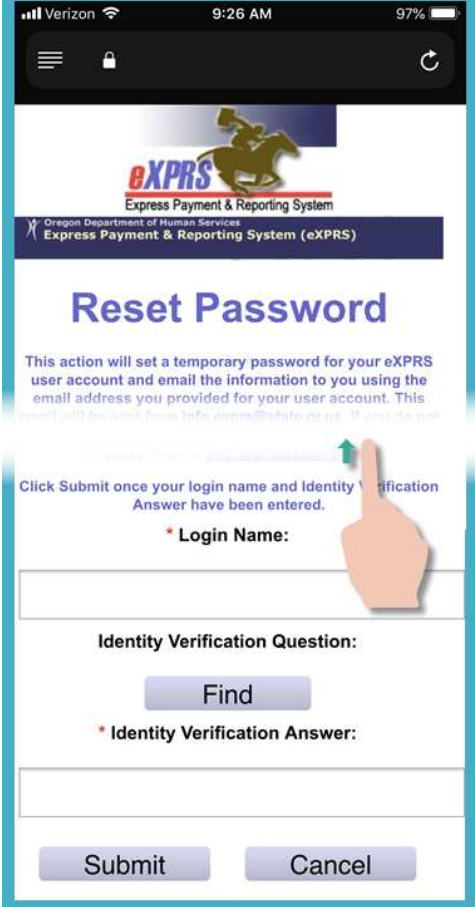

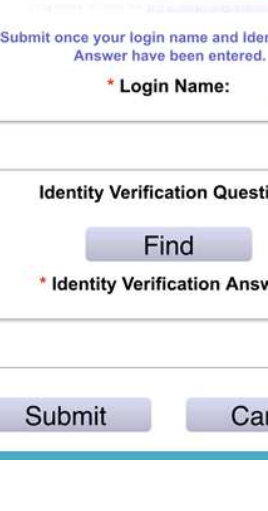

5. Meesha la sii gelayo 'link' ee labaad ee bogga gelidu korkiisu waa meesha laga sii gelayo Tilmaamaha Caawinta Isticmaalaha eXPRS "eXPRS User Help Guides".

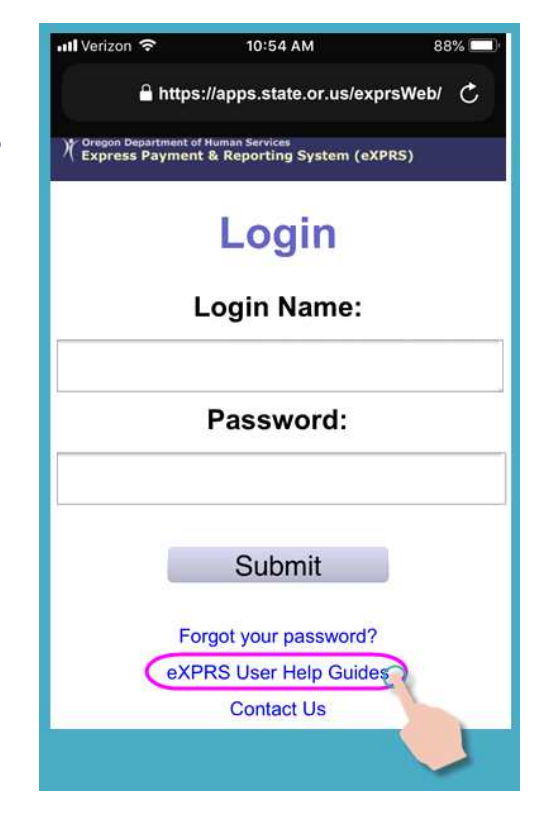

Meeshan laga sii gelayo 'link' waxay ku geyn doontaa/gudbin doontaa bogga tusmada Liiska Caawimaad eXPRS **"eXPRS Help Menu"**, halkaasi oo aad ka geli karto tilmaamaha qofka wax isticmaalaya loogu talagalay ee eXPRS, marka loo baahdo.

Mar kale, gacanta mari/dhaqaaji *"swipe up"* shaashada korkeeda si aad u aragto macluumaad dheeraad ah oo laga yaabo in ay ku qarsoon yihiin dhinaca hoose.

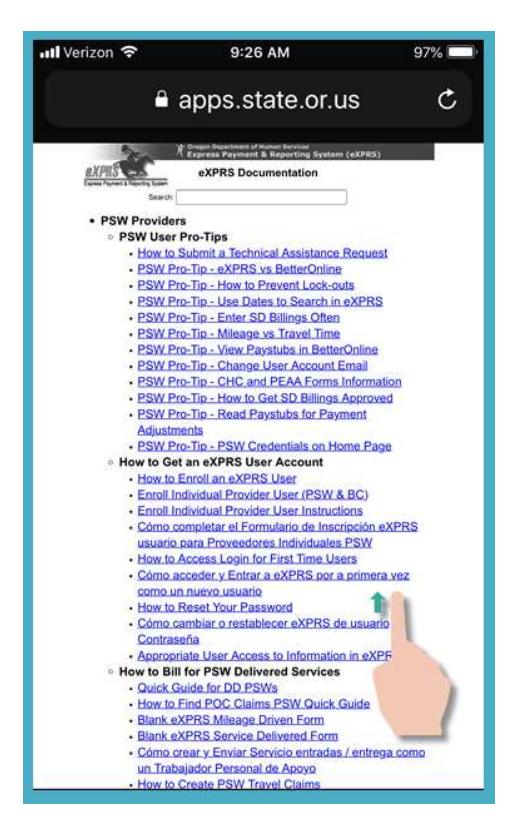

6. Meesha la sii gelayo 'link' ee saddexaad ee bogga gelidu korkiisu waa meesha laga sii gelayo 'link' Nala Soo Xiriir "Contact Us".

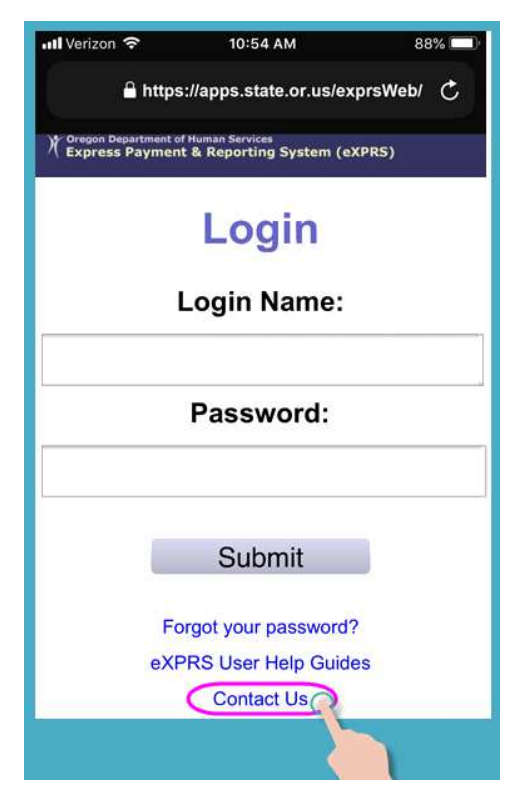

Taabo meeshan laga sii gelayo 'link' si aad u booqato bogga Nala Soo Xiriir **"Contact Us"** ee ku yaala website-ka **eXPRS Desktop** korkiisa.

Mar kale, iyada oo ku xiran qiyaasta shaashada ee qalabkaaga gacanta, waxaa laga yaabaa in aad u baahato in aad *gacanta mariso/dhaqaajiso 'swipe' dhinaca bidix* bogga si aad u aragto macluumaad dheeraad ah oo laga yaabo in ay ku qarsoon yihiin dhinaca midigta.

*Taabo meesha laga sii gelayo 'link'* ee soo muuqata si aad u ballaariso/weynayso & u fiiriso macluumaadka la iskala soo xiriirayo ee loogu talagalay PSW haddii ay qabaan su'aalo ku saabsan u shaqeynta PSW ahaan.

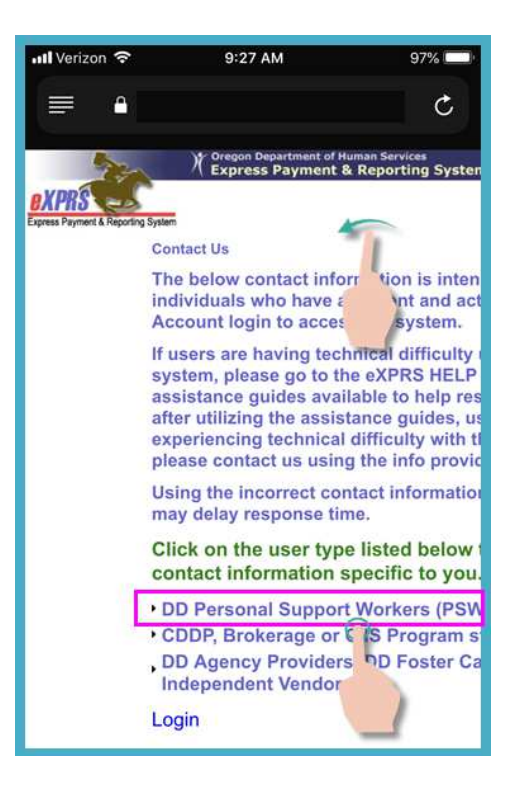

6 Statewide - PSW EVV - Login-Site Nav (v7; 7.16.19) - Somali

7. Dib ugu soo noqo **eXPRS Mobile-EVV** shaashada la gelayo, hadda waan geli doonaa.

Bogga gelidu wuxuu wax yar ka duwaan doonaa website-ka caadiga ah ee eXPRS, laakiin *waxaad isticmaali doontaa Magaca Lagu Gelo "Login Name" & Password* isku mid ah oo laguu qoondeeyay ee loogu talagalay website-ka caadiga ah ee eXPRS.

Taabo GUDBI **"SUBMIT"** si aad u gasho.

8. Mar kasta oo aad gasho **eXPRS Mobile-EVV** waxaad arki doontaa farriimo muhiim ah.

Macluumaadka ku jira boggani waxaa ka mid ah ogeysiinta:

- taariikhda dhicida waqtiga aqoonsiyadaada PSW *(tusaalaha A)*,
- ogeysiinta dhicida waqtiga mid ka mid ah ama ka badan oo ah oggolaanshahaaga SPA*(tusaale B)*
- Waxyaabo kale oo **Muhiim ah oo ay tahay In la ogaado**.

Marka ay farriimahaasi soo muuqdaan/soo baxaan, waxaad taaban doontaa badhanka buluuga ah ee Aqoonta **"Acknowledge"** si aad u sii wado.

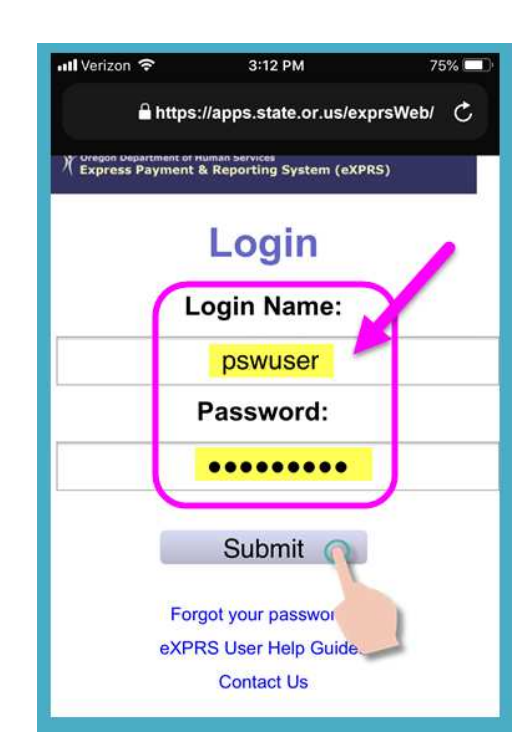

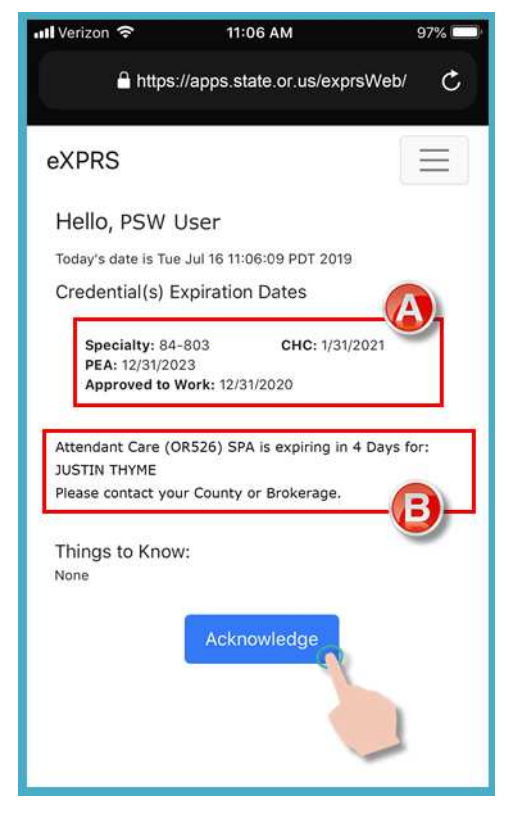

9. Hadda adiga oo galay website-ka, waxaad arki doontaa shaashada ah Dooro Adeega "*Select the Service …*".

Inta badan dhammaan shaashadaha **eXPRS Mobile-EVV**, waxaa jirta Astaanta Liiska **"Menu Icon"**ee 3 khad/sadar leh ee ku taala dhinaca sare ee midigta xigta ee shaashada *(sida halkan ka muuqata, oo leh goobaab ah midabka "pink" )*.

Taabo Astaanta Liiska **"Menu Icon"** si aad u furto liiska.

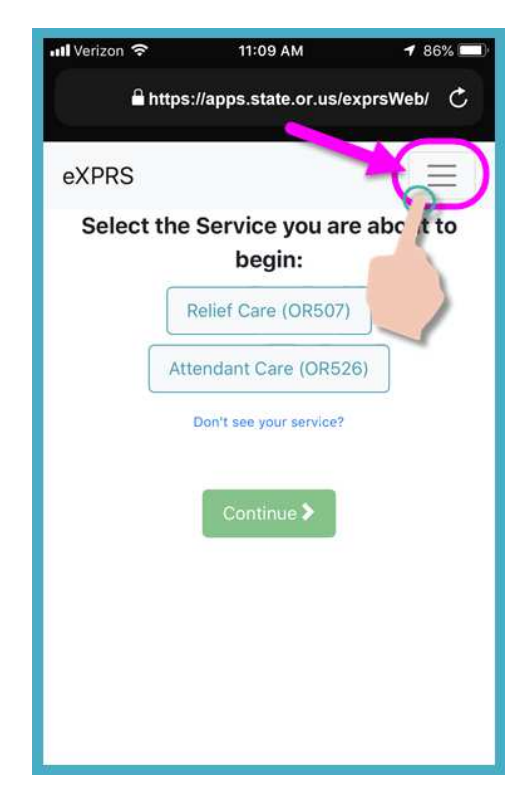

- 10. Marka uu furan yahay, Liisku wuxuu siin doonaa fursado dhowr ah oo wax lagu kala dooranayo. Kaliya taabo shayga aad rabto in aad aragto.
	- Liiska u horreeysa ee la kala dooranayo waa Tilmaamaha Caawinta eXPRS **"eXPRS Help Guides"** kaasi oo ku geyn doona/gudbin doona bogga tusmada ee Liiska Caawinta eXPRS, oo la mid ah meesha laga sii gelayo 'link' ee ku taala shaashada la gelayo.

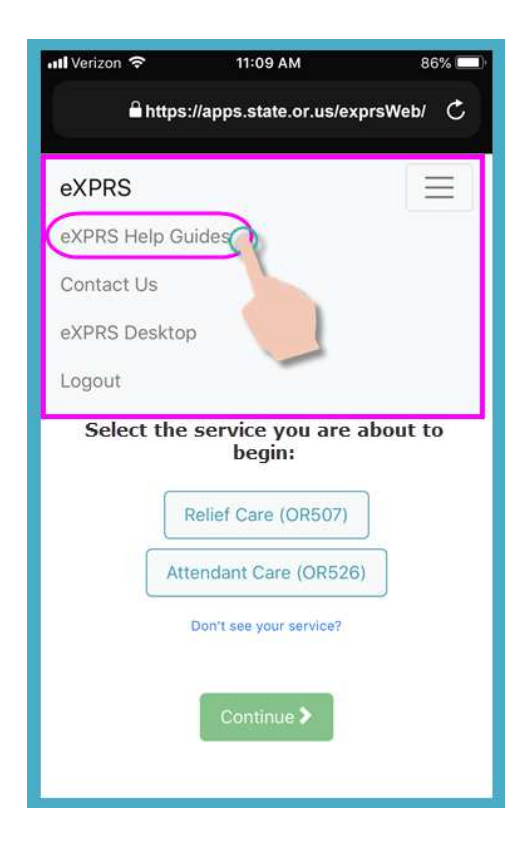

• Liiska labaad ee la kala dooranayo wuxuu ku geyn doonaa/gudbin doonaa maclumaadka eXPRS ee Nala Soo Xiriir **"Contact Us"**, oo la mid ah meesha laga sii gelayo 'link' ee ku taala shaashada la gelayo.

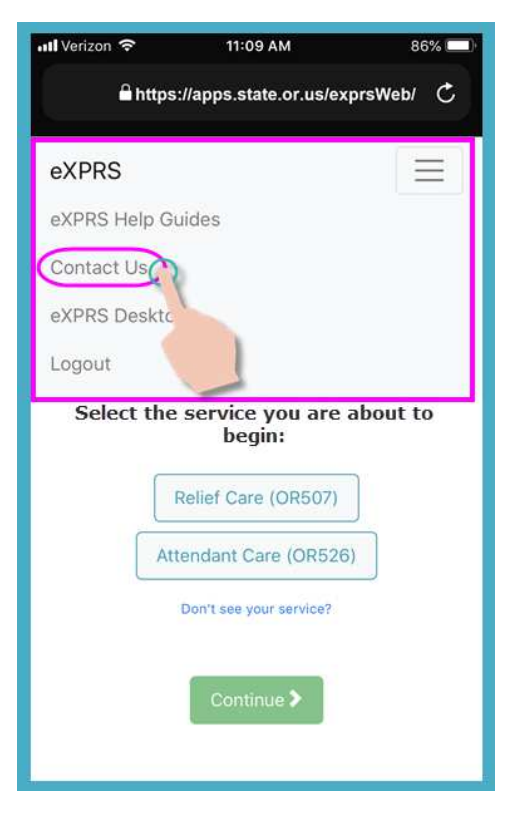

• Ta saddexaad ee la kala dooranayo waxay qofka isticmaalaya u oggolaan doontaa in uu ka baxo qaybta **eXPRS Mobile-EVV** & aado website-ka **eXPRS Desktop** ee caadiga ah, sida loogu isticmaalo kambiyuutarka.

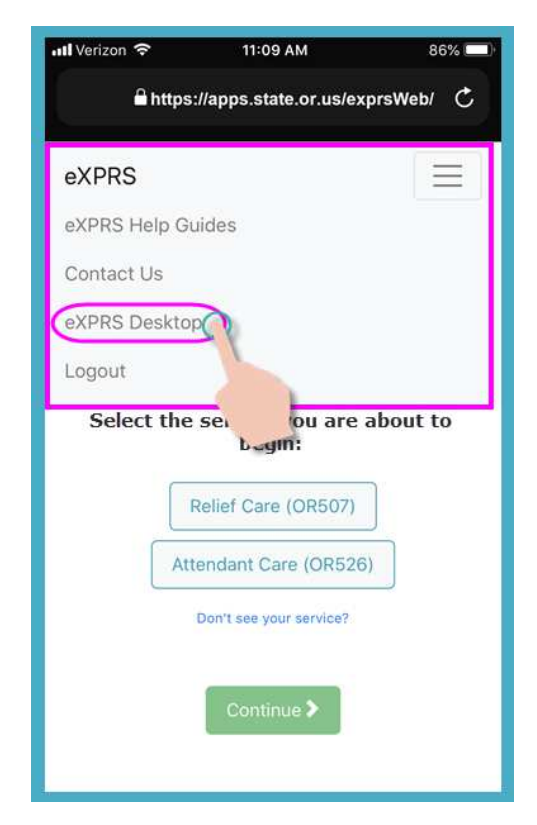

• Haddii aad booqato **eXPRS Desktop** oo aad ka gasho qalabkaaga gacanta 'mobile device', waxaad ku soo noqon kartaa **eXPRS Mobile-EVV** adiga oo taabanaya liiska la kala dooranayo ee Booqo EVV **"Go to EVV"** korkiisa.

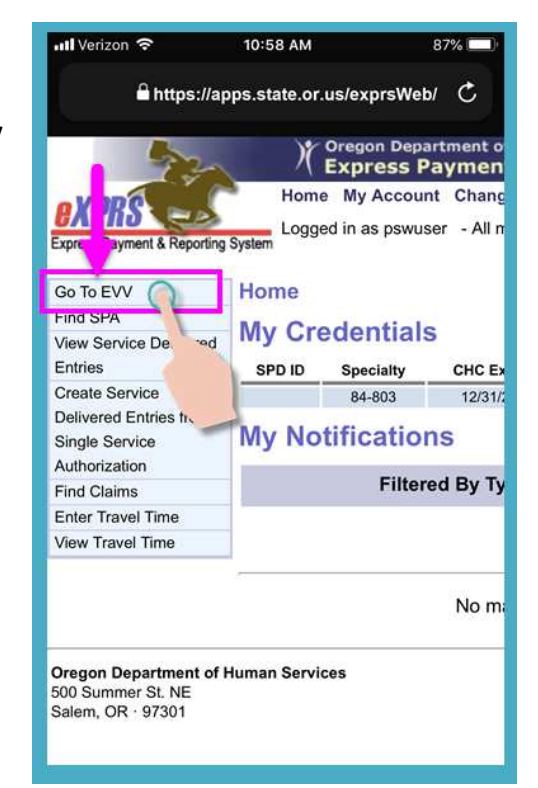

• Meesha laga sii gelayo 'link' ee afaraad waxay kaa saari doontaa **eXPRS Mobile-EVV**.

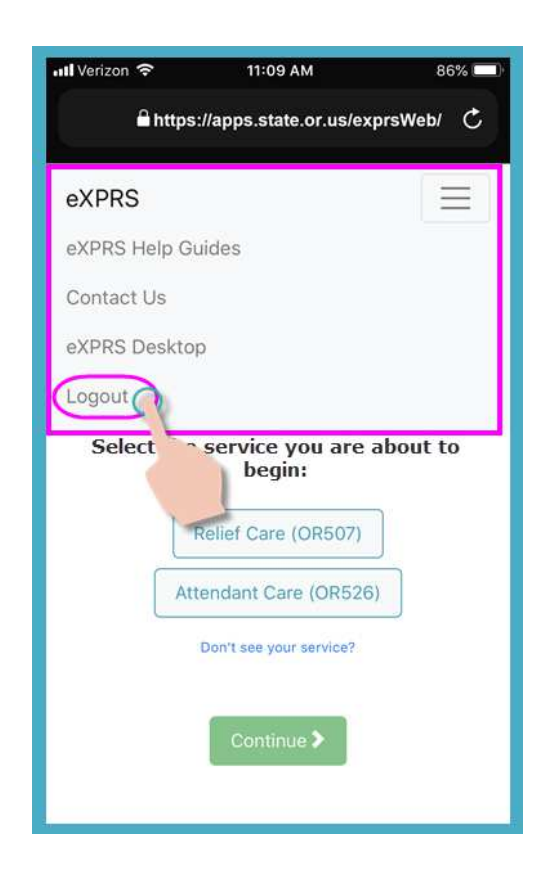

• Taabashada mar kale ee Astaanta Liiska **"Menu Icon"**ee 3 khad/sadar leh ee ku taala dhinaca sare ee midigta xigta waxay xiri doontaa Liiska.

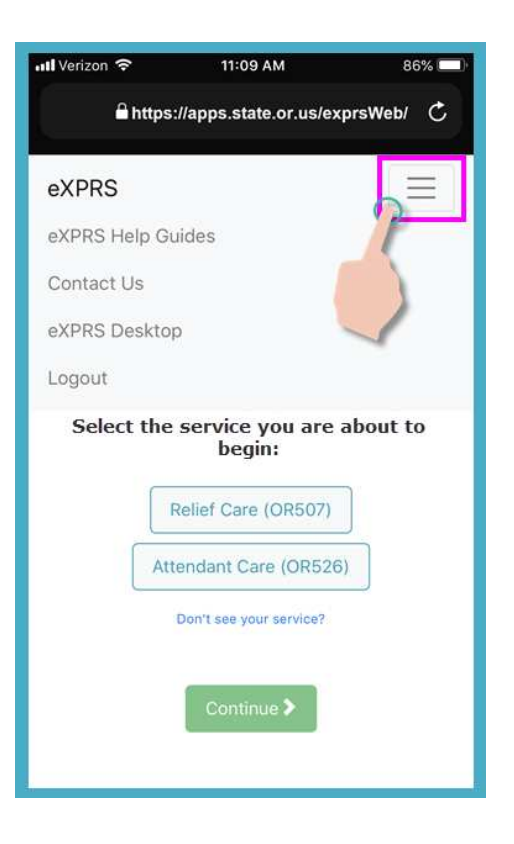

11. Dib ugu soo noqo shaashada Dooro Adeega "*Select the Service …*" waxaad fiirin kartaa tallaabooyinka si aad u bilawdo bilawga shaqadaada.

Isticmaal tilmaamaha EVV ee tallaabo-tallaabada loo raacayo ee Sida loo Bilaabo Waqtiga Shaqada **"How to Start a Shift"**& Sida loo Joojiyo Waqtiga Shaqada **"How to End a Shift"** ee ku saabsan sida loo isticmaalo **eXPRS Mobile-EVV** sida loo bilaabo & loo joojiyo waqtiyada shaqada.